## **Universidad Luterana Salvadoreña**

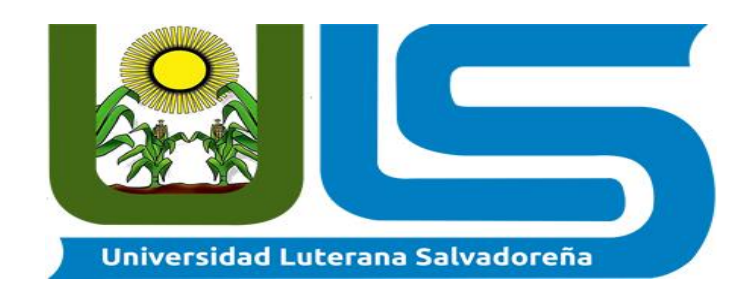

**Cátedra:**

## **Introducción al Software Libre**

**Docente:**

**Lic. Jonathan Mejía**

**Tema:**

**Implementación de una radio on-line con Software Libre**

**Alumno:**

**José Francisco Murcia Hernández**

**San Salvador, 25 de noviembre 2017**

# Índice

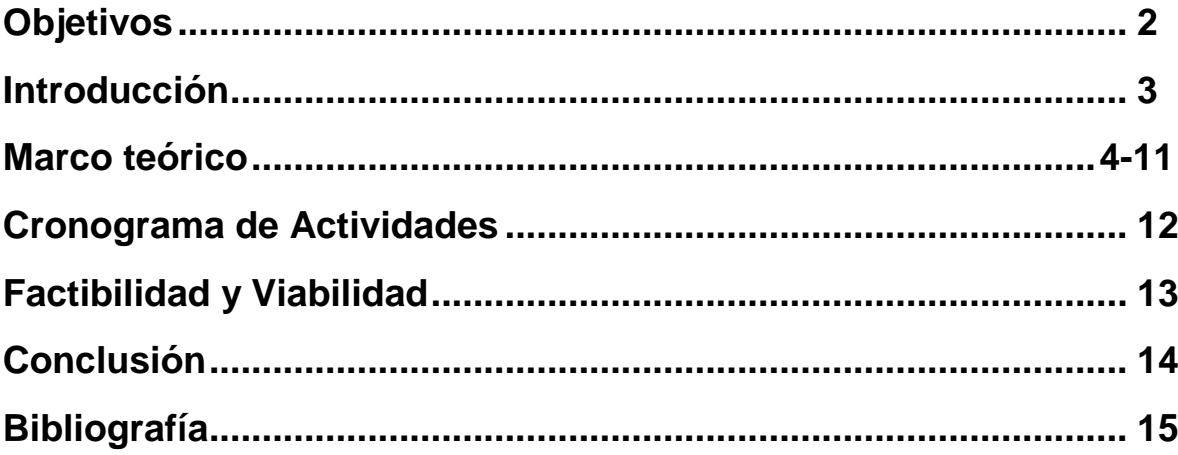

Pag

## **Objetivos**

### **Objetivo General:**

Emplear el uso de Software Libre en la creación de una Radio "Online".

## **Objetivo específico:**

1- Mostrar las herramientas necesarias para montar una radio "Online".

 2- Facilitar el uso de la aplicación idjc, para la transmisión de música, noticias o una programación en especial, a través del uso de un sistema operativo libre y las nuevas tecnologías de transmisión radial.

## **Introducción**

Con la llegada de nuevas tecnologías de comunicación, la posibilidad de expansión para los comunicadores y productores radiales, crece día a día. El Internet despeja un presente y abre un futuro prometedor. La radio en frecuencia modulada (FM) y amplitud modulada (AM) ya no tiene cavidad para contratar más frecuencias pues el espectro electromagnético está saturado.

Por eso los comunicadores sociales y productores radiofónicos deben buscar otro medio para hacer radio. En algunos países del mundo la radio digital es una posibilidad interesante. La implementación de nuevos medios tecnológicos, como es la radio en Internet , la cual permite abrir un espacio de comunicación en la red generando nuevas posibilidades comunicativas, con mayor y más facilidad de cobertura, a medida que se incrementa el número de usuarios del Internet de Banda Ancha o Internet de Alta Velocidad, la utilización de nuevos formatos radiales, interactividad, aumento de audiencias y la facilidad de montaje, ya que no requiere compra de espectros y equipos que se utilizan los cuales son de menor costo.

Por ser un canal interactivo, altamente flexible y autónomo, contribuye a la descentralización del conocimiento pues permite la posibilidad al usuario de utilizar su creatividad y su gusto generando su propio contenido, fortaleciendo y abriendo un camino hacia la libertad de expresión.

### **MARCO TEORICO**

La primera "estación de radio" por Internet (online), "Internet Talk Radio", fue desarrollada por Carl Malumud en 1993 en EE.UU. La estación de Malumud usaba una tecnología llamada MBONE1. Malumud, comenzó la estación de radio produciendo programas de voz y distribuyéndolos por Internet en vez de emitirlas por frecuencias electromagnéticas que pretendía alcanzar a 14 millones de personas en 106 países. Lo que hizo fue producir un archivo que se pudiera copiar de computador a computador pudiéndolo convertir a diferentes formatos para PC y Macintosh. Pensó no solo en un archivo de audio, sino que incluyera imagen y texto para que los navegantes pudieran interactuar y hablar con la emisora mientras la escuchaban.

Las computadoras son un conjunto de componentes electrónicos que no funcionan por sí solos. Para que funcione, se necesita el software, instrucciones de programación informática que hacen que trabaje la parte física de una computadora, el hardware. Básicamente, hay dos tipos de Software:

1.- Los Sistemas Operativos: (SO) Es el programa básico que se instala en la computadora para que pueda interactuar con los humanos. Sobre la plataforma del SO se instalarán el resto de programas. Los más conocidos son las diferentes distribuciones de Software Libre, MAC OS, para computadoras Macintosh-Apple y Windows. La mayor parte de distribuciones de Software Libre son una suma de dos desarrollos Libres, por un lado GNU y por otro Linux. Por eso, lo correcto es hablar de GNU/Linux.

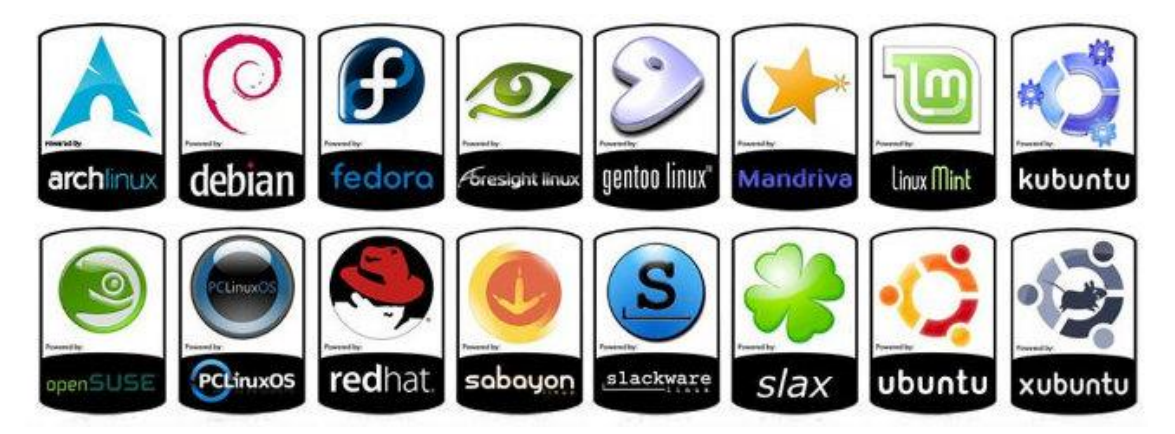

2.- Aplicaciones y Programas Son programas con funciones concretas como escribir textos, editar audio o navegar en páginas Web. Hay infinidad de ellos. Algunos con costos, otros gratuitos y muchos de ellos pueden ser software libre.

Mas adelante conoceremos los principales programas libres que necesitarás para trabajar en radio. Comencemos con el Sistema Operativo. Al igual que hay diferentes versiones de Windows, como XP, Vista o Windows 7, también hay diferentes distribuciones de Software Libre GNU/Linux, por ejemplo, Debian, Ubuntu, Fedora, Gentoo…

Cómo poner una radio en internet usando software libre y plataformas gratuitas La radio "online". Y al hacer la prueba con muchas de estas radios, los resultados son evidentes: casi todas tienen muy poca audiencia. Pero no podemos negar que el streaming es una herramienta muy útil.

Para muchos proyectos que no consiguen frecuencias de FM o para emisoras ya establecidas que cuentan con una programación al aire, tener su radio en Internet es ganar unos oyentes más, muchos de ellos, migrantes que se encuentran lejos de su país.

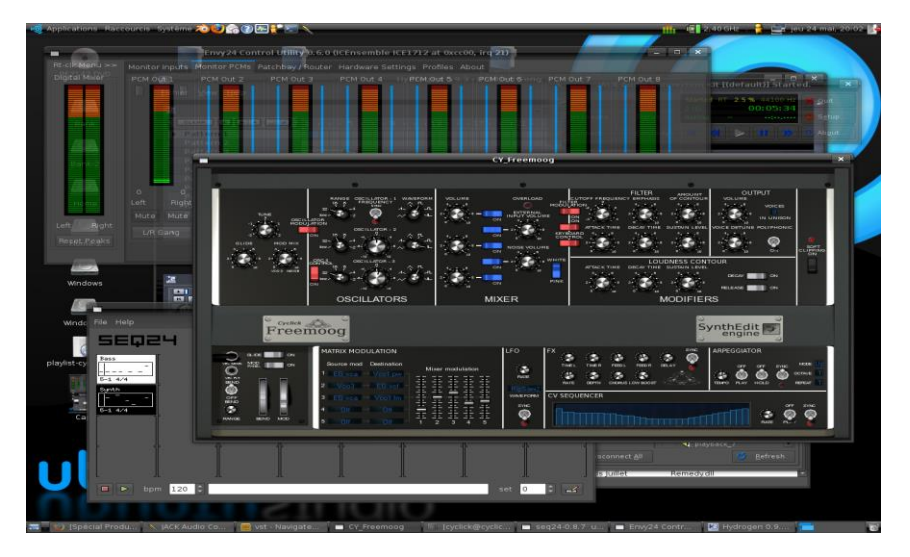

Con esa idea, Radio Cima, al pie del Cerro Tumbador, en Guatemala, puso hace poco su señal virtual al aire. Lo interesante de esta experiencia es que pusieron la radio en línea sin que les costara un peso. Usaron para ello programas libres y plataformas gratuitas.

SERVIDORES Lo primero es elegir el servidor de streaming gratuito para retransmitir. Hay varias opciones.

Los más conocidos son **www.listen2myradio.com** y **www.myradiostream.com** (antes llamado freestreamhosting.org). Ambos prometen miles de oyentes simultáneos, pero son servicios comerciales que ofrecen streaming de pago usando las cuentas gratuitas para captar clientes.

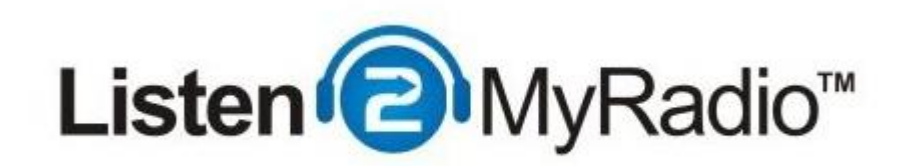

Además, tienen el inconveniente de no dejarte colocar un simple reproductor en tu web o blog con la radio, sino que los oyentes deben pasar primero por las páginas web de ellos para oírte. Otro servicio gratuito es **[www.caster.fm.](http://www.caster.fm/)**

**SOFTWARE PARA TRANSMITIR** Tenemos dos opciones recomendadas. Una es Internet DJ Console (IDJC). Se instala desde el Gestor de Paquetes o Centro de Software de cualquier distribución GNU/Linux. La ventaja de este programa es que tiene todo integrado. Es como una consola de DJ, con dos reproductores para hacer mezclas, pero trae integrado el sistema de transmisión. Y otra ventaja más es que podemos conectar al mismo tiempo con varios servidores de streaming.

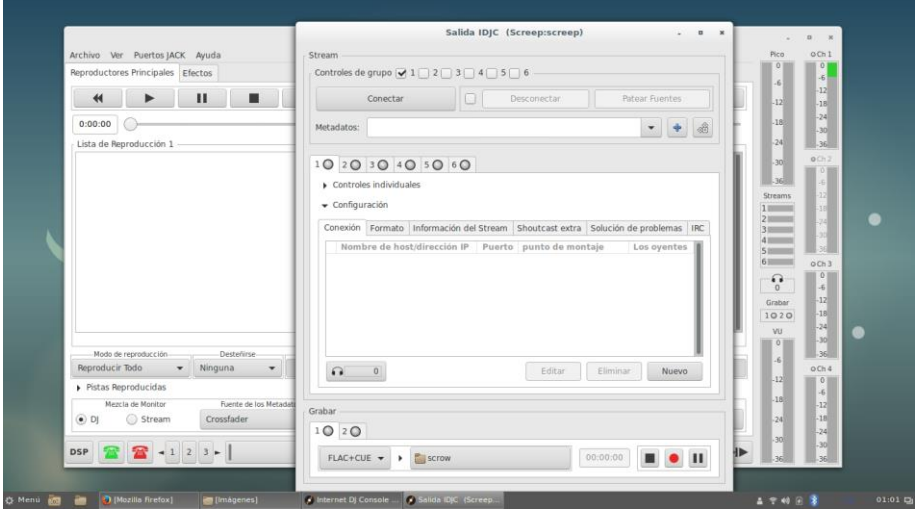

La segunda opción es Radit. Su ventaja frente al IDJC es que automatiza la programación, no es sólo un reproductor. Puede sonar a una hora específica la publicidad o tandas de spots. Además de Radit, tenemos que instalar RaditCast, el programa para enviar la señal al servidor. Es muy sencillo de configurar aunque no permite múltiples streamings. Si alguna radio aún usa Windows, Radit y RaditCast tienen versiones para este Sistema Operativo (SO). IDJC sólo trabaja en GNU/Linux.

Internet DJ Console es un cliente de streaming de audio de código abierto que funciona con las plataformas Shoutcast, Icecast, e Icecast2, con soporte para transmisión en formato OGG Vorbis y también mp3. Tiene una interfaz gráfica que lo hace simple de usar. Permite mezclar dos listas de reproducción, señal de micrófono, entradas JACK y llamadas Skype. Además, se puede grabar la transmisión. Necesita el servidor de sonido JACK para funcionar.

Organizar las listas de reproducción:

1. Para importar una o más pistas, selecciona el botón: \ Se abrirá la ventana siguiente, donde podrás buscar tus archivos de audio:

2. Una vez importadas las pistas en la lista de reproducción: \ Puedes utilizar la barra que está debajo de la lista de reproducción, para ordenar las pistas. El primer botón despliega las siguientes opciones de reproducción: \ Play All

3. Reproduce la lista completa desde el inicio hasta el final. \ Loop All - Repite la reproducción. \ Random - Reproducción aleatoria. \ Manual - No hay ninguna pista seleccionada y la reproducción termina al final de la pista. \ Cue Up - La reproducción se detiene al final de la pista y la lista de reproducción es seleccionada. \ Alternate - Cambia al segundo reproductor al terminar de reproducir la pista. \ Mueve la pista seleccionada hacia arriba de la lista de reproducción. \ Mueve la pista seleccionada hacia el final de la lista de reproducción. \ Elimina la pista seleccionada de la lista de reproducción. \ Habilita el reproductor de audio para hacer streaming. \ Permite oír o silenciar la reproducción sin afectar el stream.

4. Micrófono.\ Este botón habilita y deshabilita el micrófono durante la transmisión:

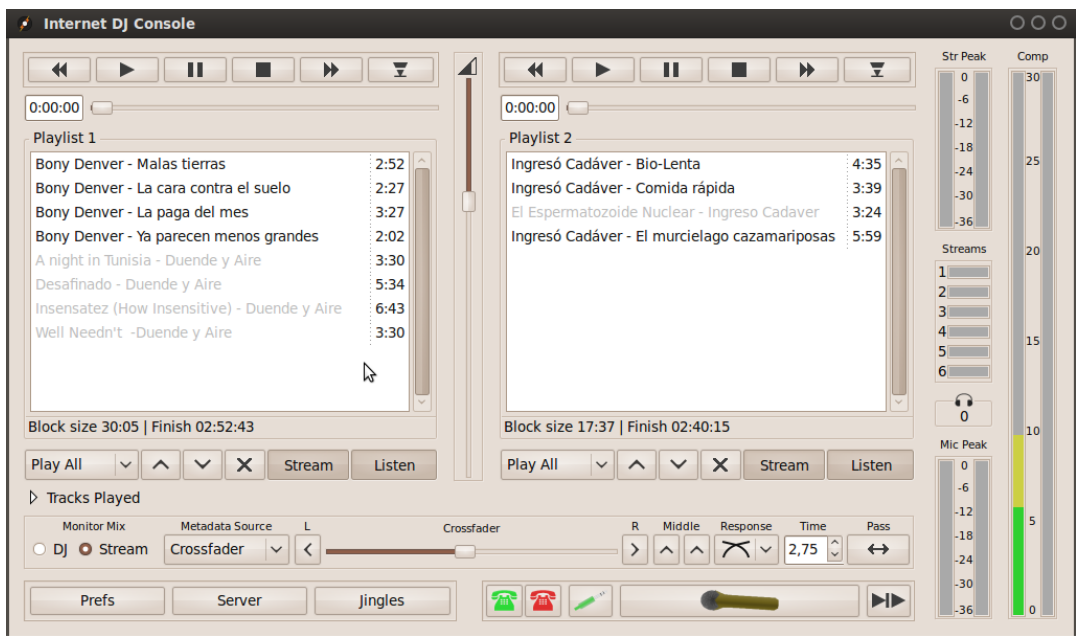

Configurar el servidor de audio en IDJC

• Selecciona el botón Server ubicado en la parte inferior izquierda de la ventana principal. Se abrirá la siguiente ventana:

• En la sección Connection, completa la información del servidor de audio con el que cuentas, URL: \ Type Tipo de servidor (Icecast, Icecast2, Shoutcast) \

Host - Nombre del servidor de audio (ej. giss.tv) \ Port - Puerto, suele ser 8000 u 8001 \ Mount - Punto de montaje (ej./streaminglab.ogg) \ Login - Nombre de usuario (siempre es source) \ Pass - Contraseña \

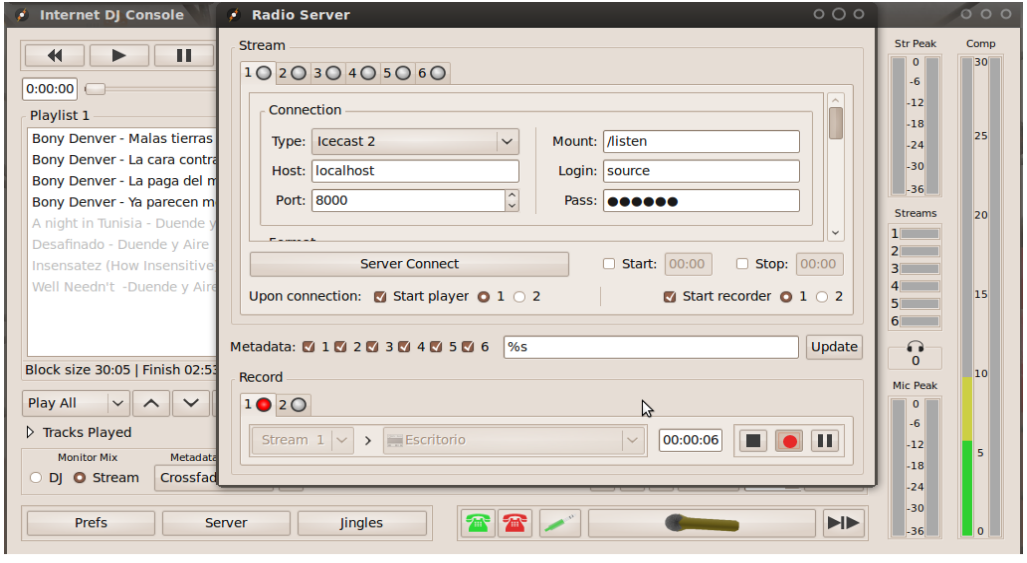

Si bajas un poco encontrarás otras opciones:

• En la sección Sample rate, este valor debe corresponder con el valor configurado en el servidor

JACK generalmente se usa 44100, que corresponde a la calidad de un CD.

• En la pestaña Ogg/Vorbis, se recomienda bajar el Bitrate a 45 para que sea menos pesada la señal, de esta manera se corta menos y es más estable.

• Donde dice Stream Info puedes escribir tu nombre, la URL con la que te sintonizarían tus escuchas. Puedes poner una descripción y los géneros. Si dejas marcada la opción Make Public, tu radio aparecerá en los directorios del servidor. Puedes marcar la opción de empezar la lista de reproducción 1 o 2 al conectarse.

• Al finalizar la configuración, selecciona el botón Server Connect.

• La sección Record, te permite grabar tu stream directamente en tu máquina. Selecciona el stream que quieres grabar, elige la ruta donde quieres guardar el archivo y finalmente selecciona el botón rojo para grabar. Recuerda que en el livecd no podrás guardar nada para la siguiente sesión, por lo cual es recomendable copiar tu archivo a una memoria USB antes de cerrar la sesión con el disco.

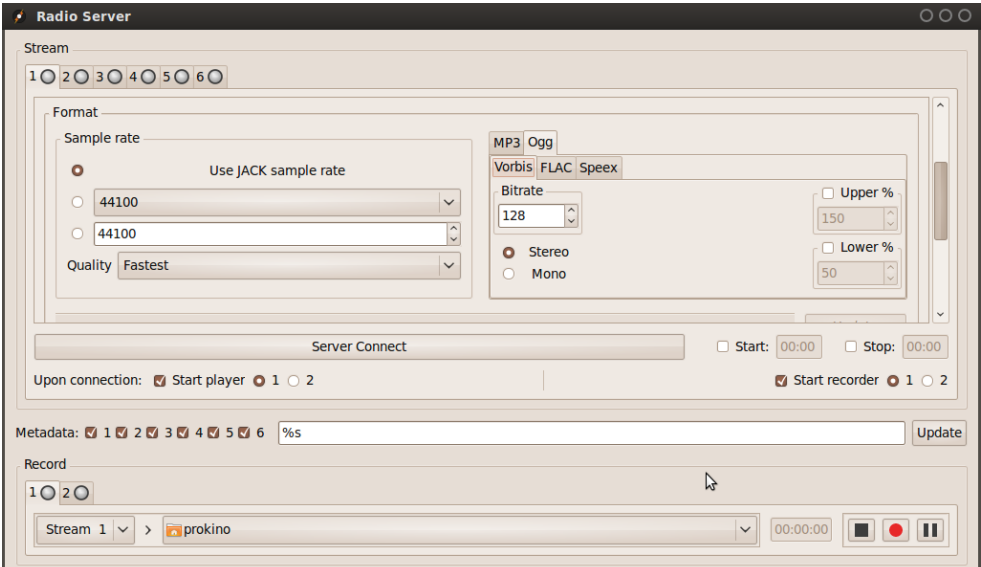

Si estás transmitiendo, la señal de la pestaña 1 debería verse verde, si está roja entonces tienes problemas con tu servidor:

Puedes configurar más de un servidor de audio con la misma señal, en las otras 6 pestañas de esta ventana. Esto puede ser útil para transmitir en distintos formatos y distintas direcciones.

Medidores de niveles o picos Internet DJ Console, tiene medidores de niveles de audio. Aquí la descripción de cada uno:

**Str Peak:** Mide los picos de audio del streaming. Este medidor te permite prevenir cualquier caída demasiado larga de la señal.

**Streams:** Muestra las señales de los streams por punto de montaje.

**Mic Peak:** Mide los picos del micrófono.

**Comp:** Indica el valor de compresión dinámica aplicada al micrófono.

Mezclar dos listas de reproducción

La herramienta de mezcla se ubica en la parte inferior de Internet DJ Console. Consiste en una interfaz gráfica, que permite controlar los valores de tiempo de mezcla y el tipo de mezcla sonora. A continuación veremos en detalle algunas de las opciones de la mezcladora.

**Crossfader:** Permite ver de manera gráfica la transición de una lista de reproducción a otra. El lado L Left (izquierdo) corresponde a la primera lista de reproducción y R Right (derecho) a la segunda lista de reproducción. Los botones de flecha llevan de una a otra lista de manera inmediata. Sin embargo, IDJC tiene la posibilidad de darle tiempo a la transición de una pista a otra, dando un efecto de mezcla.

**Response (tipo de transición):** Esta pestaña te permite cambiar el tipo de transición. Le dará a la mezcla un cierto efecto de transición, que verás reflejado en la calidad sonora de la mezcla entre una pista y otra. Los tipos de transiciones vienen señalados, de manera gráfica, a través de dos líneas cruzadas que representan la grafia simplificada de dos pistas sonoras.

**Time (tiempo):** Este valor corresponde al tiempo que va a durar la transición entre una pista y otra. Puedes modificar este valor, mediante las dos pequeñas flechas ubicadas del lado derecho del cuadro.

**Pass (botón de paso):** Este botón permite ejecutar la transición con tiempo.

**Botón Stream-Mix:** Se encuentra a la izquierda del crossfader. A este botón vamos a dedicar una explicación más detallada, porque es muy importante entender cómo IDJC mezcla el audio. En IDJC hay dos rutas de audio: Una ruta es la que escucha el DJ, por eso llamada ruta de audio del DJ; la otra ruta, es la señal que recibe el radioescucha (el stream). Con el botón Stream activado, escucharás exactamente la misma mezcla de audio que recibe también el radioescucha (con la única excepción de la alarma del DJ) y también escucharás el efecto de transición.

Cuando el botón DJ está desactivado, puedes escuchar una pista distinta a la que estás transmitiendo; para hacer eso, tienes que desactivar el botón Listen de la lista de reproducción que estás transmitiendo. La lista de reproducción activa es siempre aquella debajo de la cual se encuentra el crossfader. Así, en la otra lista de reproducción, puedes escuchar música e ir preparando la próxima pista que quieres mezclar y transmitir. No te preocupes, lxs radioescuchas no pueden escuchar eso y lo puedes verificar al activar el botón Stream.

Distribucion de S.O utilizada en este proyecto:

#### **Debian GNU/Linux.**

#### ¿Qué es Debian?

Debian es una organización formada totalmente por voluntarios dedicada a desarrollar software libre y promocionar los ideales de la comunidad del software libre. El Proyecto Debian comenzó en 1993, cuando Ian Murdock hizo una invitación a todos los desarrolladores de software a contribuir a una distribución completamente coherente basada en el, entonces relativamente nuevo, núcleo Linux. Ese grupo relativamente pequeño de entusiastas, al principio patrocinados por la Free Software Foundation (http://www.fsf.org/) e influenciados por la filosofía GNU (http://www.gnu.org/gnu/thegnu-project.html), ha crecido a lo largo de los años hasta convertirse en una organización de alrededor de 1026 desarrolladores Debian.

#### ¿Qué es Debian GNU/Linux?

La combinación de la filosofía y metodología de Debian, las herramientas GNU, el núcleo Linux, y otro software libre importante, forman una distribución de software única llamada Debian GNU/Linux. Esta distribución está formada por un gran número de paquetes. Cada paquete en la distribución contiene ejecutables, scripts, documentación e información de configuración, y tiene un encargado, quien es el principal responsable de mantener el paquete actualizado, hacer un seguimiento de los informes de fallo y comunicarse con los autores principales del programa empaquetado.

Requisitos para Debian:

- Sistema Operativo de 64bits
- Memoria Ram de 2gb
- Disco Duro de almenos 250gb
- Lectora de DVD/CD
- Puertos USB

# **Cronograma de actividades**

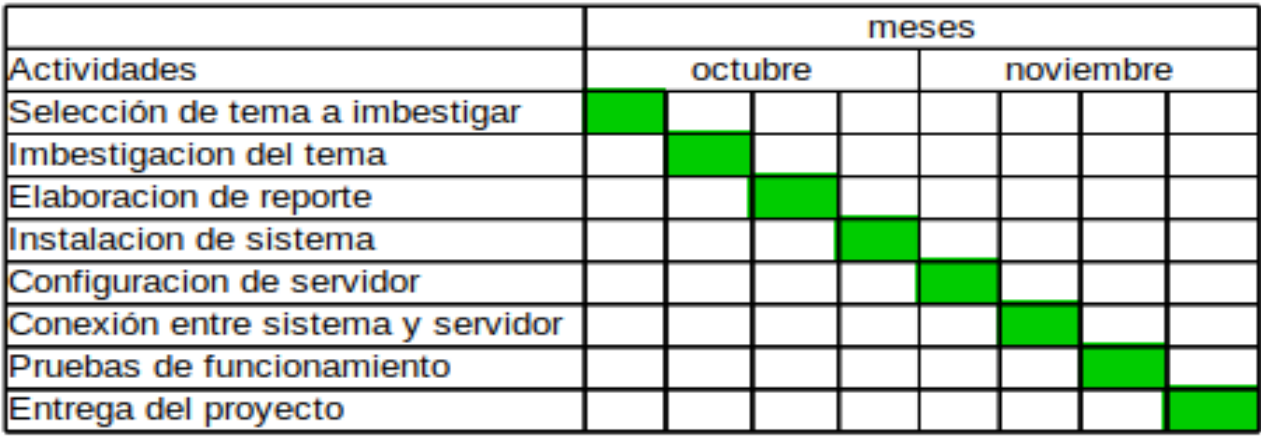

## **Factibilidad y viabilidad.**

- 1.Para trabajar una radio en Internet no se necesita, hasta el momento, ningún tipo de permiso adicional o concesión por parte del gobierno.
- 2.Montar una estación de radio en Internet es fácil, al igual que su mantenimiento.
- 3.Para la operación y funcionamiento se requiere de un servidor dedicado de streaming, hosting y un dominio (url), un computador con tarjeta de sonido, micrófonos y una consola de audio análoga /digital y/o interfaz de audio, los cuales son fáciles de adquirir.
- 4.La radio en Internet, a diferencia de la radio análoga, permite conocer en tiempo real quien lo escucha, desde dónde y por cuánto tiempo lo hace mediante aplicaciones que pueden ser de uso libre lo cual permite una interacción más directa con el oyente ya que se pueden dar diversas opciones de programación encaminadas a cautivar la audiencia.
- 5.La posibilidad de escuchar o descargar los programas a una hora distinta a la de emisión, por medio de los podcast, representa una ventaja.
- 6.Retransmisión de noticias en pueblos o ciudades en las que las que la señal radial no es estable.

## **Conclusión**

Con el uso de las nuevas tecnologías como lo es el uso de un sistema operativo libre como lo es GNU/Linux, nos facilita el montaje y desarrollo de una radio por internet con el uso de la herramienta IDJC (Internet Dj Console) y la creación de una cuenta en un servidor remoto, facilita la transmisión de nuestro programa, ya sea de nuestra música favorita hasta una programación específica de audio.

Esto nos lleva al uso de herramientas las cuales no requiere de ningún costo para montar nuestra radio y el mantenimiento de estas mismas no contiene un alto costo ya que los implementos usados son solo nuestra computadora, y acceso a internet.

El uso de las radios Streaming facilitaría la comunicación de noticias, comunicados o algún mensaje, esta seria una forma de ayudar en los pueblos pequeños que carecen de una comunicación radial estable.

Y ayudaría a mantener informada a las personas de esos pueblos pequeños, a los cuales no llega la señal local de radio.

Esto también facilita la libertad de expresión.

# **Bibliografía**

Manual Abrir una cuenta en Giss.tv con IDJC **[http://deblinux.wordpress.com/2011/01/06/crea-tu-radio-online-con-idjc-giss](http://deblinux.wordpress.com/2011/01/06/crea-tu-radio-online-con-idjc-giss-tv-instalacion-yconfiguracion-en-lmde-debian-ubuntu-y-linux-mint/)[tv-instalacion-yconfiguracion-en-lmde-debian-ubuntu-y-linux-mint/](http://deblinux.wordpress.com/2011/01/06/crea-tu-radio-online-con-idjc-giss-tv-instalacion-yconfiguracion-en-lmde-debian-ubuntu-y-linux-mint/)**

Manual de IDJC **[http://fabzgy.org/files/Manual\\_Streaming\\_NPLA-2010\\_ES.pdf](http://fabzgy.org/files/Manual_Streaming_NPLA-2010_ES.pdf)**

Video de cómo hacer streaming

**https://www.youtube.com/watch?v=LdHhF42IHWk**